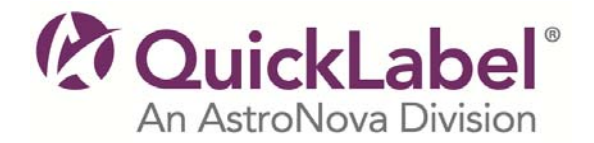

## **Installer / Windows® Printer Driver Instructions**

Vivo! Touch

- 1. Click the **Download** button and save the file to your desktop.
- 2. When it finishes downloading, **Run** the executable by double‐clicking on the file that you saved.

You may see a security warning stating that the publisher could not be verified. This is because the driver is not currently registered with Microsoft. It does not indicate that there is anything wrong with the driver. Choose **Run**.

- 3. Choose to **extract** the files to your desktop.
- 4. You should see a new folder named **Vivo! Touch‐x.x** on your desktop. (NOTE: x.x will be the current version number.)
- 5. You can copy the contents of this folder to a CD-ROM to create a new Vivo! Touch Installer CD or simply browse to the contents of this folder when installing the driver.
- 6. Please refer to the **Vivo! Touch User Guide** for more information about installing the Windows® driver.

## **Printer Firmware Instructions**

Vivo! Touch

- 1. Click the **Download** button and save the file to your desktop.
- 2. When it finishes downloading, **Run** the executable by double‐clicking on the file that you saved.

You may see a security warning stating that the publisher could not be verified. This is because the driver is not currently registered with Microsoft. It does not indicate that there is anything wrong with the driver. Choose **Run**.

- 3. Choose to **extract** the files to the root directory of a formatted USB memory device.
- 4. **Insert** the USB memory device into a Vivo! Touch USB port.
- 5. Touch **Maintenance > Upgrade** on the touchscreen. Then choose **Upgrade**. The upgrade process will begin and a progress bar will be displayed.

Note that the **Upgrade** button will only be enabled if an upgrade file is detected on the USB memory device.

When the upgrade is complete, you will be prompted to **restart** the printer.

- 6. Remove the USB memory device from the Vivo! Touch USB port.
- 7. Turn the printer power off, wait for the LED near the touchscreen to turn amber, and turn the power on again.